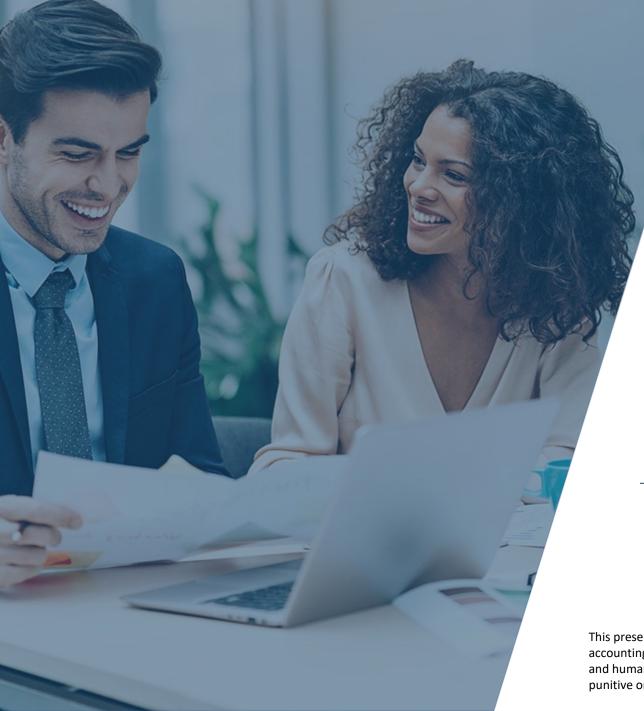

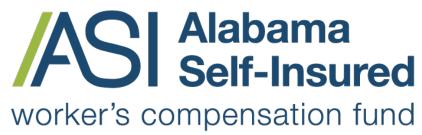

Sponsored by the Business Council of Alabama

#### How to Request a Quote ASI Policy Portal

#### **PRESENTED BY:**

The Alabama Self-Insured Worker's Compensation Fund

This presentation provides general information, and should not be construed as specific legal, HR, financial, insurance, tax or accounting advice. As with all matters of a legal or human resources nature, you should consult with your own legal counsel and human resources professionals. The FUND shall not be liable for any direct, indirect, special, consequential, incidental, punitive or exemplary damages in connection with the use by you or anyone of the information provided herein.

#### Log on to ASI Policy Portal

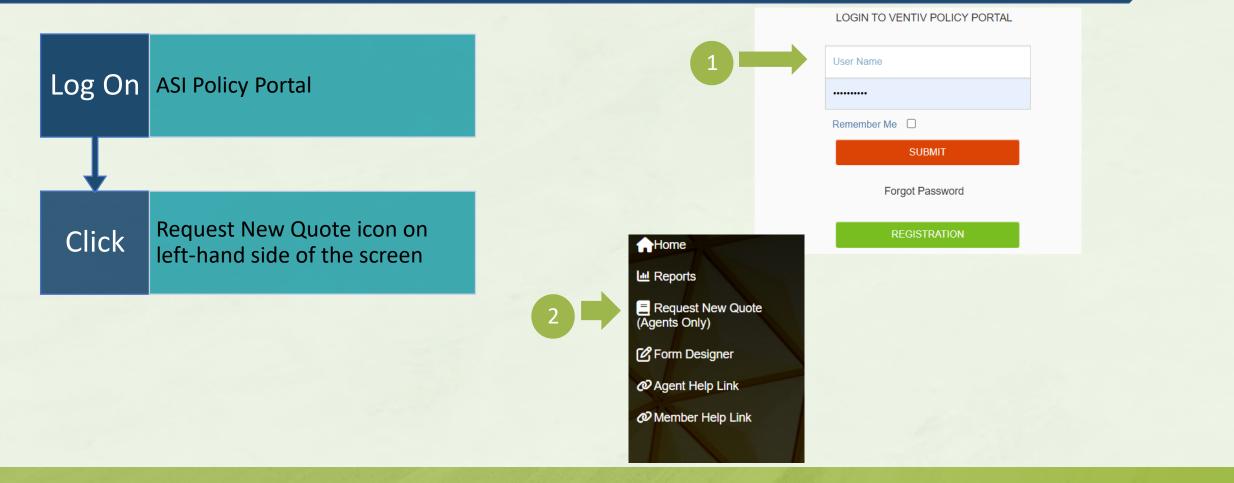

#### How to Order Loss Runs

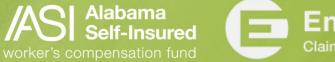

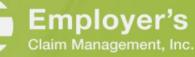

## Enter Prospect Information

| Enter  | Effective Date                                                                                                    |                                                  | New Quote Request |
|--------|----------------------------------------------------------------------------------------------------|--------------------------------------------------|-------------------|
| Enter  |                                                                                                    | Request Quote For                                |                   |
|        |                                                                                                    | Program Year                                     | New Prospect      |
| Select | Program Year from dropdown menu (Helpful Hint: Make sure the program year reflects the year you are requesting coverage) | 2024-2025 AL: AL  Prospect Demographic Info Name | · ·               |
|        |                                                                                                    | Address Line 1                                   |                   |
| Enter  | Prospect Demographic Info (Name, Address Line 1, City, State, Zip and Tax ID if known)                                   | City<br>Tax ID                                   | State             |
|        |                                                                                                    |                                                  |                   |
| Click  | Submit Quote Request                                                                                                    | Submit Quote Request                             |                   |
| +      |                                                                                                    |                                                  |                   |
| Note   | If this is a prior submission, you will be asked to contact an underwriter                                               |                                                  |                   |

How to Submit a Quote on the ASI Policy Portal

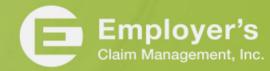

# Profile Information

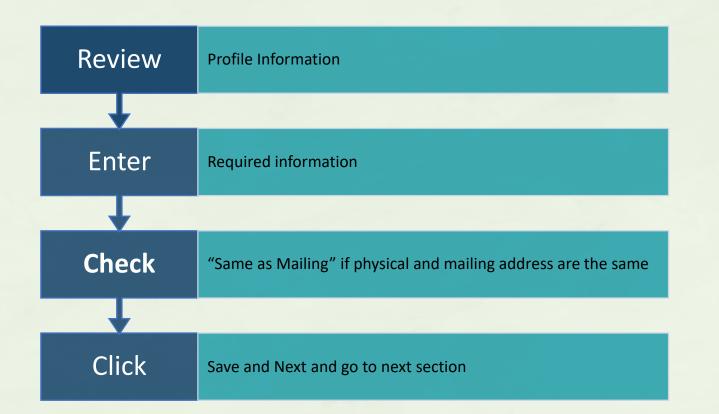

How to Submit a Quote on the ASI Policy Portal

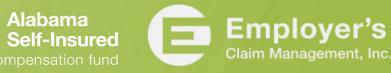

#### Contacts

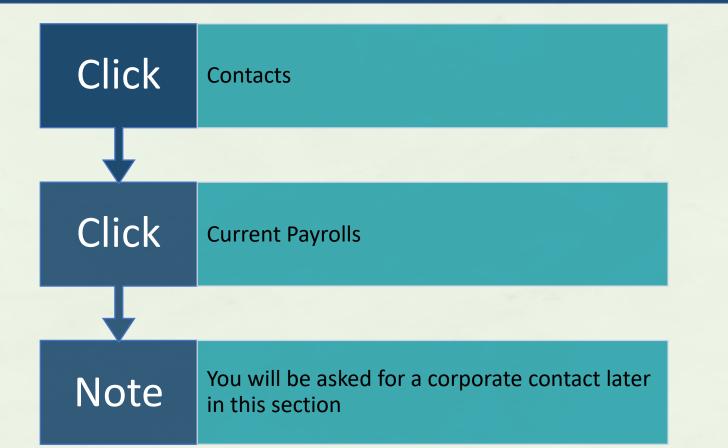

How to Submit a Quote on the ASI Policy Portal AS

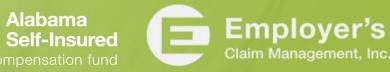

#### Current Payrolls

|            |                                                                 | Questionnaire                              |
|------------|-----------------------------------------------------------------|--------------------------------------------|
| Click      | Current Payrolls on left-hand side of screen                    | Policy Info<br>Member<br>Treyfor Times Two |
|            |                                                                 | Questionnaire                              |
| <b>•</b>   |                                                                 | Member Information                         |
| Click      | Add                                                             | ✓ Profile                                  |
| CIICK      | Auu                                                             | ✓ Contacts                                 |
|            |                                                                 | Policy Scheduled Item                      |
| <b>•</b>   |                                                                 | × Current Payrolls                         |
| Fintan     | Class and a farm days down many but wine first farm much and    | × WC Locations                             |
| Enter      | Class code from drop down menu by typing first few numbers.     | × Coverage Summary                         |
|            |                                                                 | × Summary of Change                        |
|            |                                                                 | Finish                                     |
| <b>—</b> . |                                                                 |                                            |
| Enter      | Estimated Annual Payroll (Note: DO NOT enter Payroll by month!) |                                            |
|            |                                                                 |                                            |
| ↓          |                                                                 |                                            |
|            |                                                                 |                                            |
| Click      | Save                                                            |                                            |
|            |                                                                 |                                            |
| +          |                                                                 |                                            |
|            |                                                                 |                                            |
| Repeat     | For each additional class code                                  |                                            |
|            |                                                                 |                                            |
| +          |                                                                 |                                            |
|            |                                                                 |                                            |
| Click      | Save & Next when all class codes have been entered              |                                            |
|            |                                                                 |                                            |

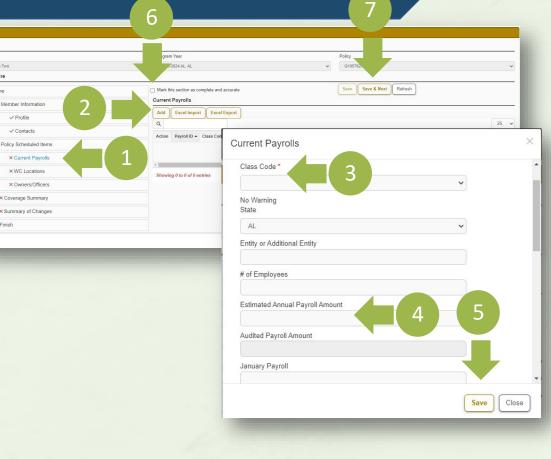

Alabama Self-Insured

**AS** How to Submit a Quote on the ASI Policy Portal

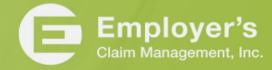

# Import Payroll Information

| Click  | Current Payrolls on left-hand side of screen                                                     |
|--------|--------------------------------------------------------------------------------------------------|
|        |                                                                                                  |
| Click  | Excel Export                                                                                     |
| +      |                                                                                                  |
| Click  | Payrollitems.xls document in lower left-hand of screen                                           |
|        |                                                                                                  |
| Enter  | Data fields: Class Code (Must match exactly), State, # of Employees,<br>Estimated Annual Payroll |
| •      |                                                                                                  |
| Save   | File to desktop                                                                                  |
| •      |                                                                                                  |
| Click  | Excel Import and Choose File you just saved to import                                            |
| •      |                                                                                                  |
| Select | Import                                                                                           |
|        |                                                                                                  |
| Click  | Save and Next and go to next section                                                             |

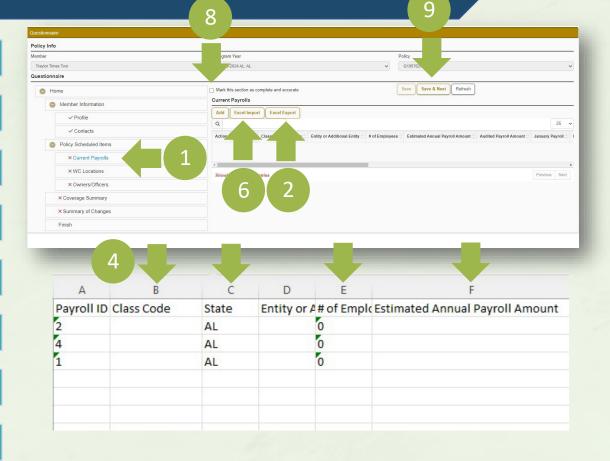

Alabama Self-Insured

How to Submit a Quote on the ASI Policy Portal AS

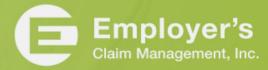

#### Location Information

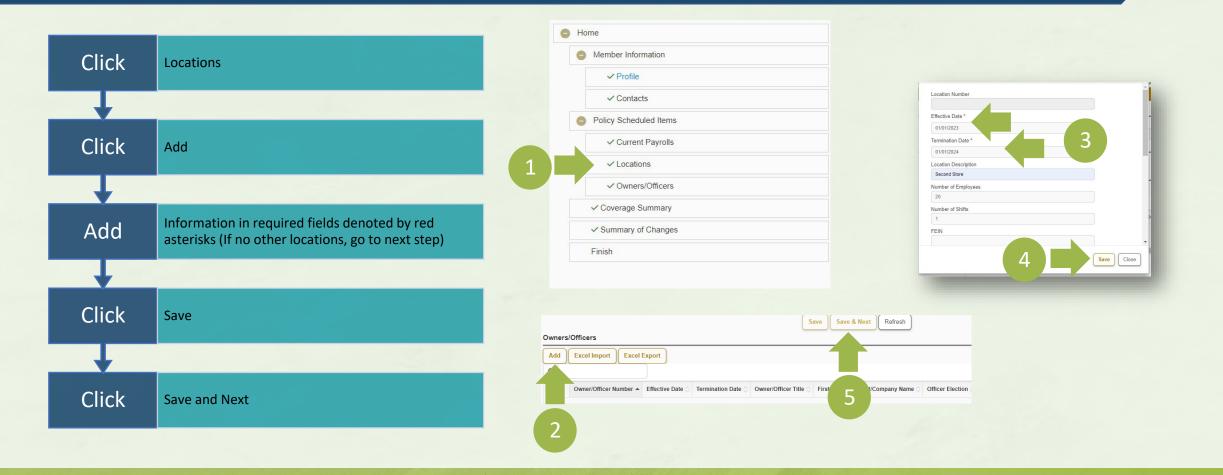

How to Submit a Quote on the ASI Policy Portal Alabama Self-Insured

Employer's Claim Management, Inc.

# **Owner Information**

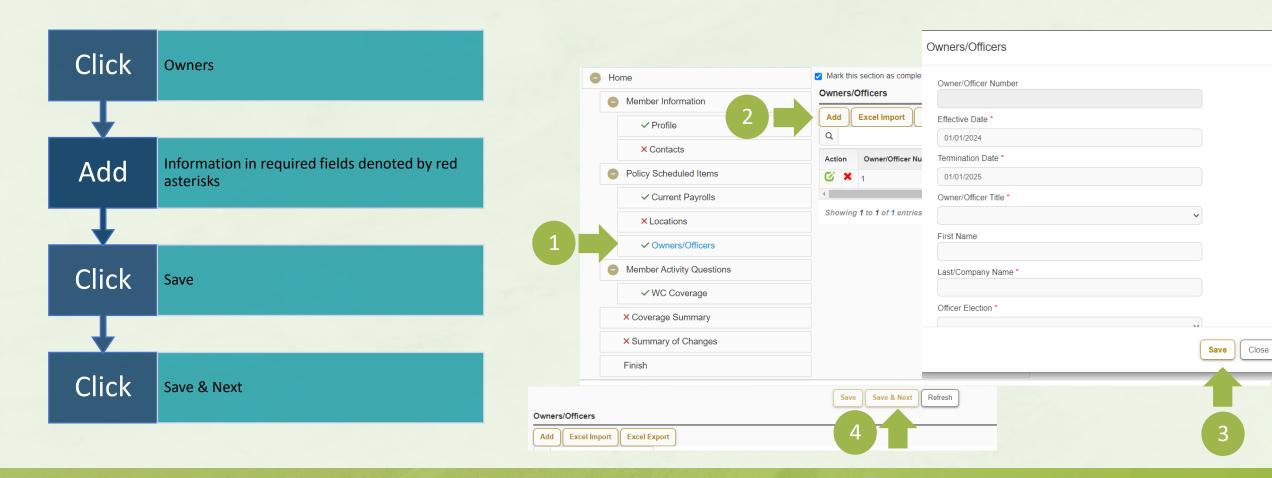

How to Submit a Quote on the ASI Policy Portal ASI

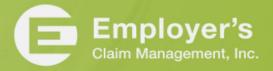

#### Member Activity Questions

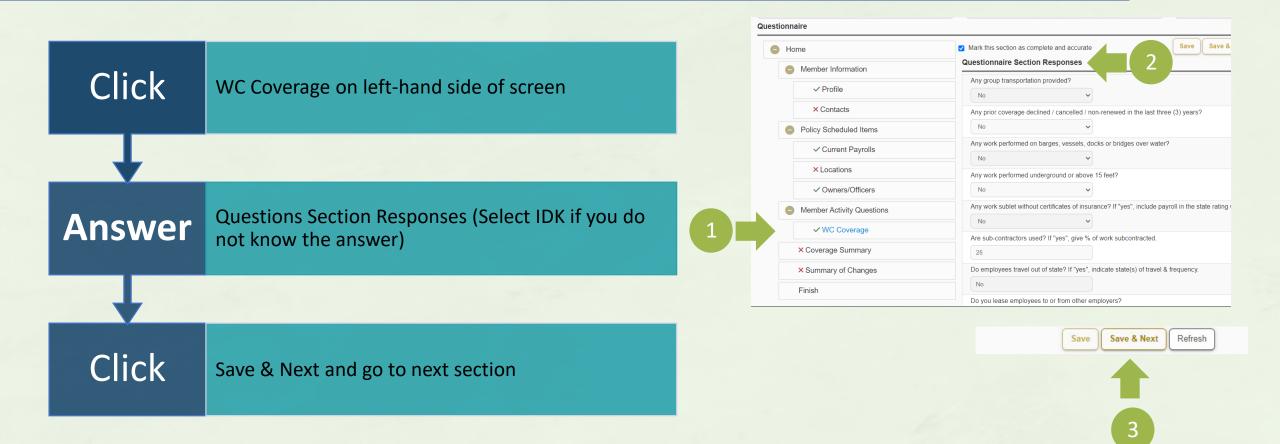

How to Submit a Quote on the ASI Policy Portal

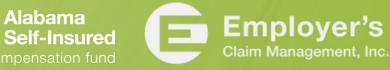

#### Coverage Summary

|       | ► Home                                                              |                                              | <ul> <li>Mark this section as complet</li> </ul> | e and accurate                 | Save Refresh                                    |
|-------|---------------------------------------------------------------------|----------------------------------------------|--------------------------------------------------|--------------------------------|-------------------------------------------------|
|       |                                                                     | Member Information                           | Coverage Premiums                                |                                |                                                 |
|       | Coverage Summary on left-hand side of                               | ✓ Profile                                    | ٩                                                |                                |                                                 |
| Click |                                                                     | × Contacts                                   | Coverage Type                                    | <ul> <li>Deductible</li> </ul> | 🗘 Limit / TIV                                   |
| CIICK | screen (There is nothing to change here.<br>Simply review coverage) | Policy Scheduled Items                       | WC Coverage<br>Count= 1                          | Count= 1                       | \$1,000,000/\$1,000,000/\$1,000,000<br>Count= 1 |
|       |                                                                     | ✓ Current Payrolls                           | Showing 1 to 1 of 1 entries                      |                                |                                                 |
|       |                                                                     | × Locations                                  |                                                  |                                |                                                 |
|       |                                                                     | ✓ Owners/Officers                            |                                                  |                                |                                                 |
|       |                                                                     | Member Activity Questions                    |                                                  |                                |                                                 |
|       |                                                                     | ✓ WC Coverage                                |                                                  |                                |                                                 |
|       | 1                                                                   | × Coverage Summary                           |                                                  |                                |                                                 |
| × ·   |                                                                     | × Summary of Changes                         |                                                  |                                |                                                 |
|       |                                                                     | Finish                                       |                                                  |                                |                                                 |
| Click | Save & Next and go to next section                                  | ✓ Mark this section as complete and accurate | 2                                                | Save                           | e & Next Refresh                                |
|       |                                                                     |                                              |                                                  |                                | 3                                               |

How to Submit a Quote on the ASI Policy Portal

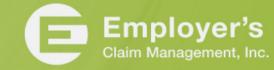

## Summary of Changes

| Click | Summary of Changes on left-hand side of<br>screen (There is nothing to change here.<br>Simply review coverage) |   | Home Member Information  Profile  Contacts  Policy Scheduled Items  Current Payrolls                                                                                                    | Summary of<br>Q<br>Transaction<br>ID<br>591950<br>591951 | Changes Transaction Number 1 1 | Item Changed<br>Policy<br>Workers' | Item Description           Policy Number:<br>Q106238AL2023-01 | Change<br>Type<br>Record<br>created<br>Record | <ul> <li>Refresh</li> <li>TransactionDate</li> <li>11/1023 12:00:00<br/>AM</li> <li>11/1023 12:00:00</li> </ul> |  |
|-------|----------------------------------------------------------------------------------------------------|---|----------------------------------------------------------------------------------------------------|----------------------------------------------------------|--------------------------------|------------------------------------|---------------------------------------------------------------|-----------------------------------------------|----------------------------------------------------------------------------------------------------|--|
|       |                                                                                                    | 1 | Courtent raytons     Courtent raytons     Courtent raytons     Courtent raytons     Work of the courtent raytons     Work of the courtent raytons     Vorerage     Coverage     Coverage Summary     Summary of Changes | Showing 1 to                                             | 2 of 2 entries                 | Compensation<br>Coverage           |                                                               | created                                       | AM                                                                                                    |  |
| Click | Save and go to next section                                                                                    |   |                                                                                                    |                                                          |                                |                                    |                                                               |                                               |                                                                                                    |  |

MO. How to Submit a Quote on the ASI Policy Portal

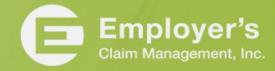

Alabama Self-Insured

Change

#### Submit Quote Request

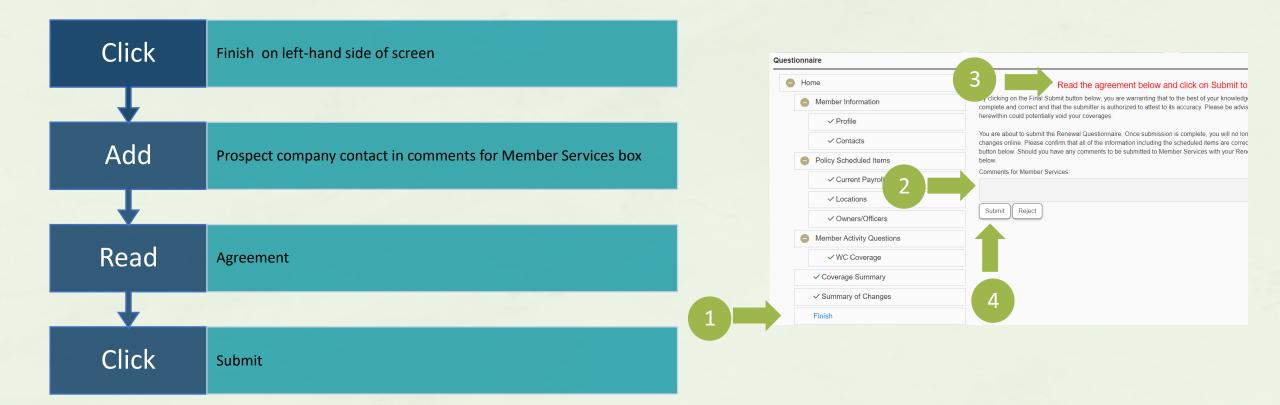

How to Submit a Quote on the ASI Policy Portal Alabama Self-Insured

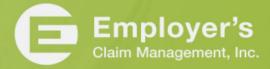

#### Submit Attachments

|            |                                                 |   | Home                                                 | Inbox                                  |                             |                                     |                            |                |                                                                                                    |             | 🖸 🗹 Open 📃 Pend |
|------------|-------------------------------------------------|---|------------------------------------------------------|----------------------------------------|-----------------------------|-------------------------------------|----------------------------|----------------|----------------------------------------------------------------------------------------------------|-------------|-----------------|
|            |                                                 |   | Report a Claim                                       | Q<br>Policy Number<br>Q105760AL2023-01 | Policy Category     Quote   | C Entity Short Name<br>Harry Hammer | O Program Year<br>2023     | Status<br>Open | Description     Quote application ready for review                                                                                                    | Start Date  | 10              |
| Click      | Home on left-hand side of screen                |   |                                                      | Q105761AL2023-01                       | Quote                       | AATest123                           | 2023                       | Open           | Quote proposal ready for review                                                                                                    | 1/1/2023    | Previous 1 Net  |
| Ţ          |                                                 |   | Home                                                 | Inbox                                  |                             |                                     |                            |                |                                                                                                    |             | 🕫 🗹 Open 📃 Pend |
|            |                                                 |   | 교 Reports<br>훖 Report a Claim<br>르 Request New Quote | Q<br>Policy Number<br>Q105760AL2023-01 | Policy Category     Quote   | C Entity Short Name                 | Program Year<br>2023       | Status<br>Open | Oescription<br>Quote application ready for review                                                                                                    | Start Date  | 10              |
| Find       | Quote in quote list and click on paperclip icon |   |                                                      | Q105761AL2023-01                       | Quote                       | AATest123                           | 2023                       | Open           | Quote proposal ready for review                                                                                                    | 1/1/2023    | Previous 1 N    |
|            |                                                 |   |                                                      |                                        |                             |                                     |                            |                |                                                                                                    |             |                 |
| •          |                                                 | _ |                                                      | Do                                     | ocuments List               |                                     |                            |                | ×                                                                                                    |             |                 |
| Select     | Add on Document List screen                     |   |                                                      |                                        | Q<br>Description 🗘 File     | Name 🔿 Size 🔿                       | Modified On 👻              | Modified By    | 10     V       Image: Second second se |             |                 |
| _          |                                                 |   |                                                      | Polic     Quote                        |                             | Ν                                   | lo data available in table |                |                                                                                                    | w           |                 |
| +          |                                                 |   |                                                      | Quote                                  | Showing 0 to 0 of 0 entries |                                     |                            |                | Previous Next                                                                                                    |             |                 |
| Select     | Choose File and browse your PC for file         |   |                                                      |                                        |                             |                                     |                            | Delete Sele    | cted Attachment Add                                                                                                    |             | 3               |
| SEIECL     | choose the and browse your PC for the           |   |                                                      |                                        | _                           | -                                   |                            |                |                                                                                                    |             |                 |
|            |                                                 |   |                                                      |                                        |                             | Documents List Add                  |                            |                |                                                                                                    | ×           | ×               |
|            |                                                 |   |                                                      |                                        |                             | Q Description                       | cription                   |                | _ 4                                                                                                    | ) eletion   | o →             |
| uble Click | File and then save                              |   |                                                      |                                        | 5                           | Ch                                  | oose File No file chosen   |                |                                                                                                    |             |                 |
|            |                                                 |   |                                                      |                                        | 8                           | Showing 0 to 0 of 0                 |                            |                | Save                                                                                                    |             | 5               |
|            |                                                 |   |                                                      |                                        | -                           |                                     |                            |                | Delete Selected Atta                                                                                                    | achment Add | Close           |

How to Submit a Quote on the ASI Policy Portal

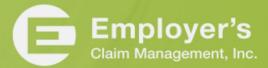

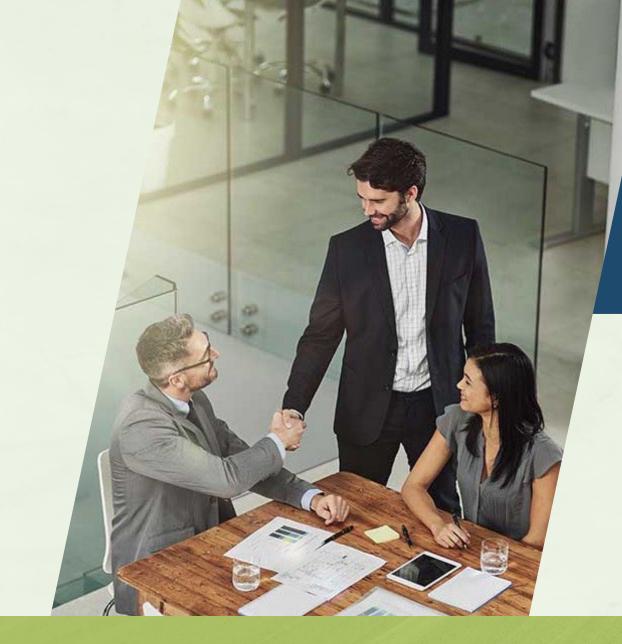

Once you have submitted your quote, our underwriting team will be working on your submission. You can check your ASI Portal inbox for questions from the underwriting team or your final quote.

Alabama

lf-Insured

How to Submit a Quote on the ASI Policy Portal

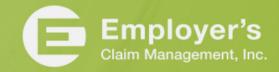

#### Who We Are

#### **The Fund**

- A committed team providing loss control, claim management and information services that help members develop and maintain successful programs.
- Focused on handling worksite safety and injury across the state.
- ✓ No other types of insurance, just workers' compensation in Alabama.
- ✓ We know the employees, employers, and the medical and legal community.

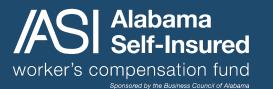

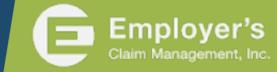

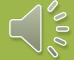